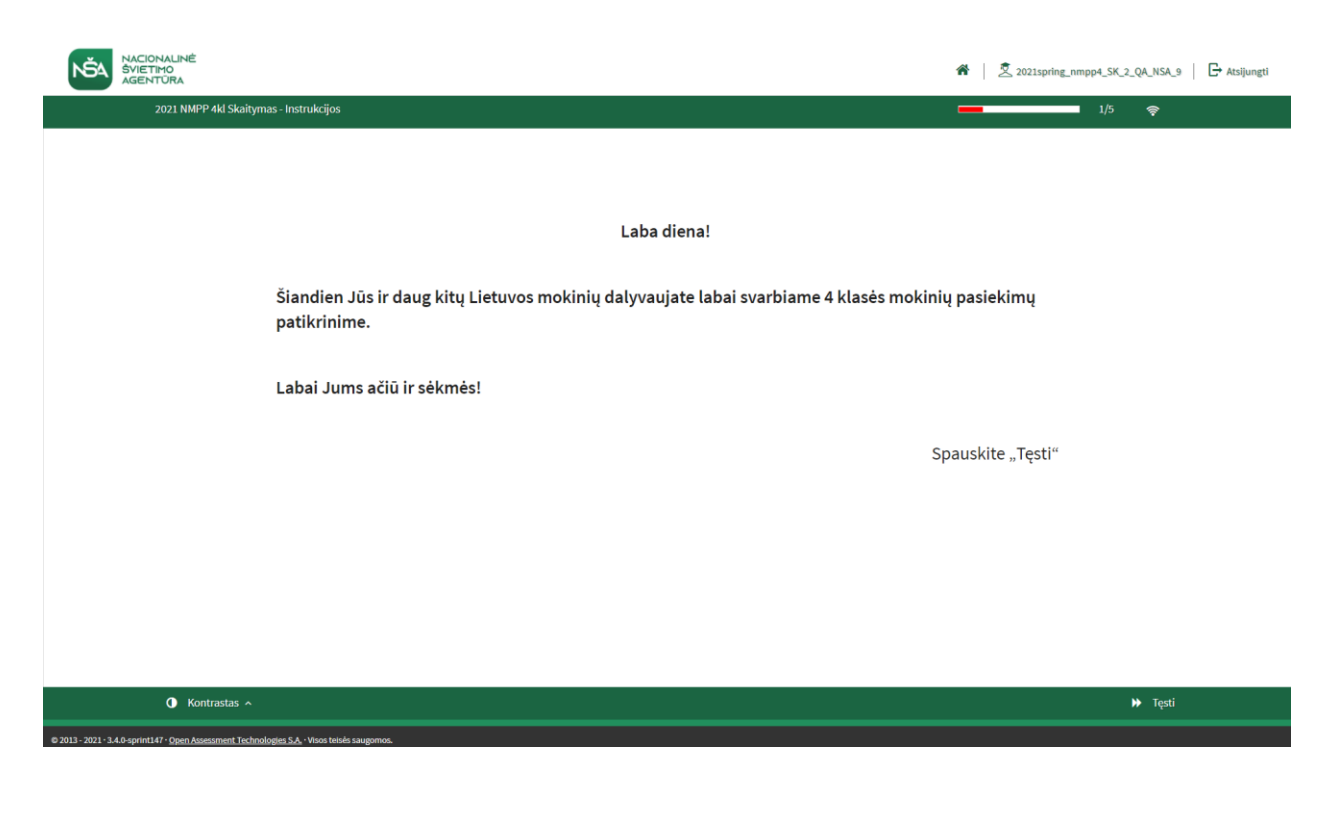

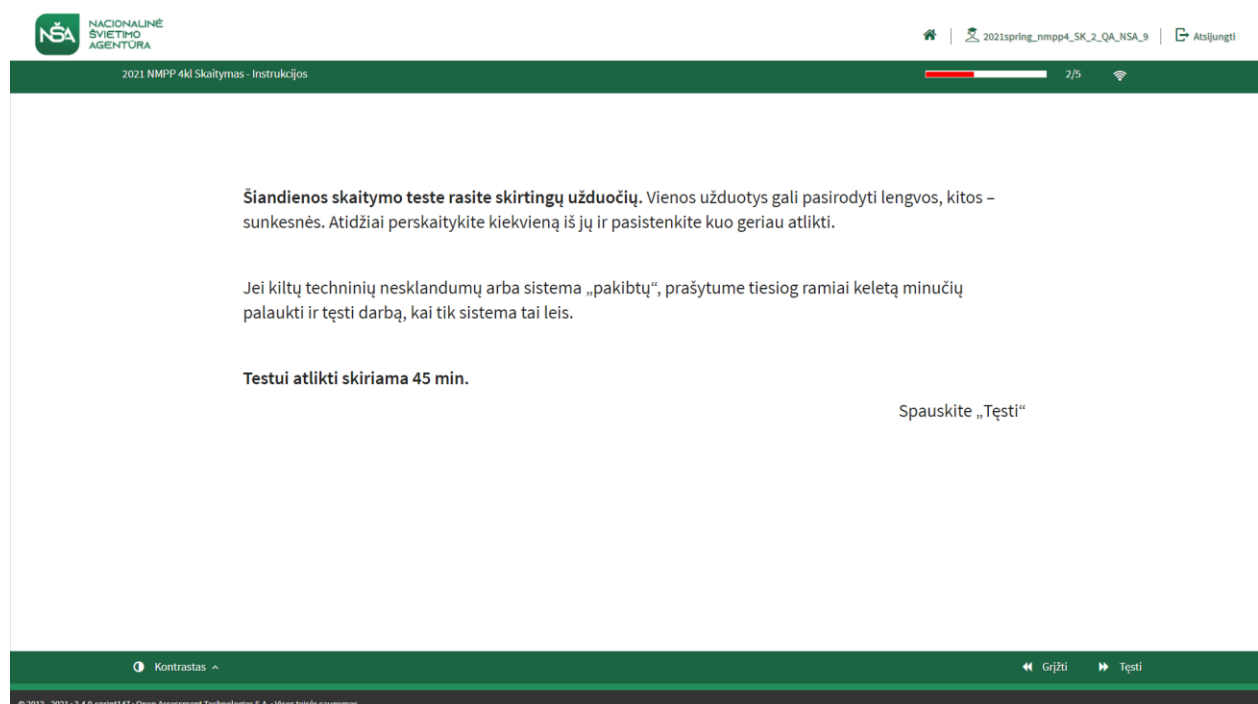

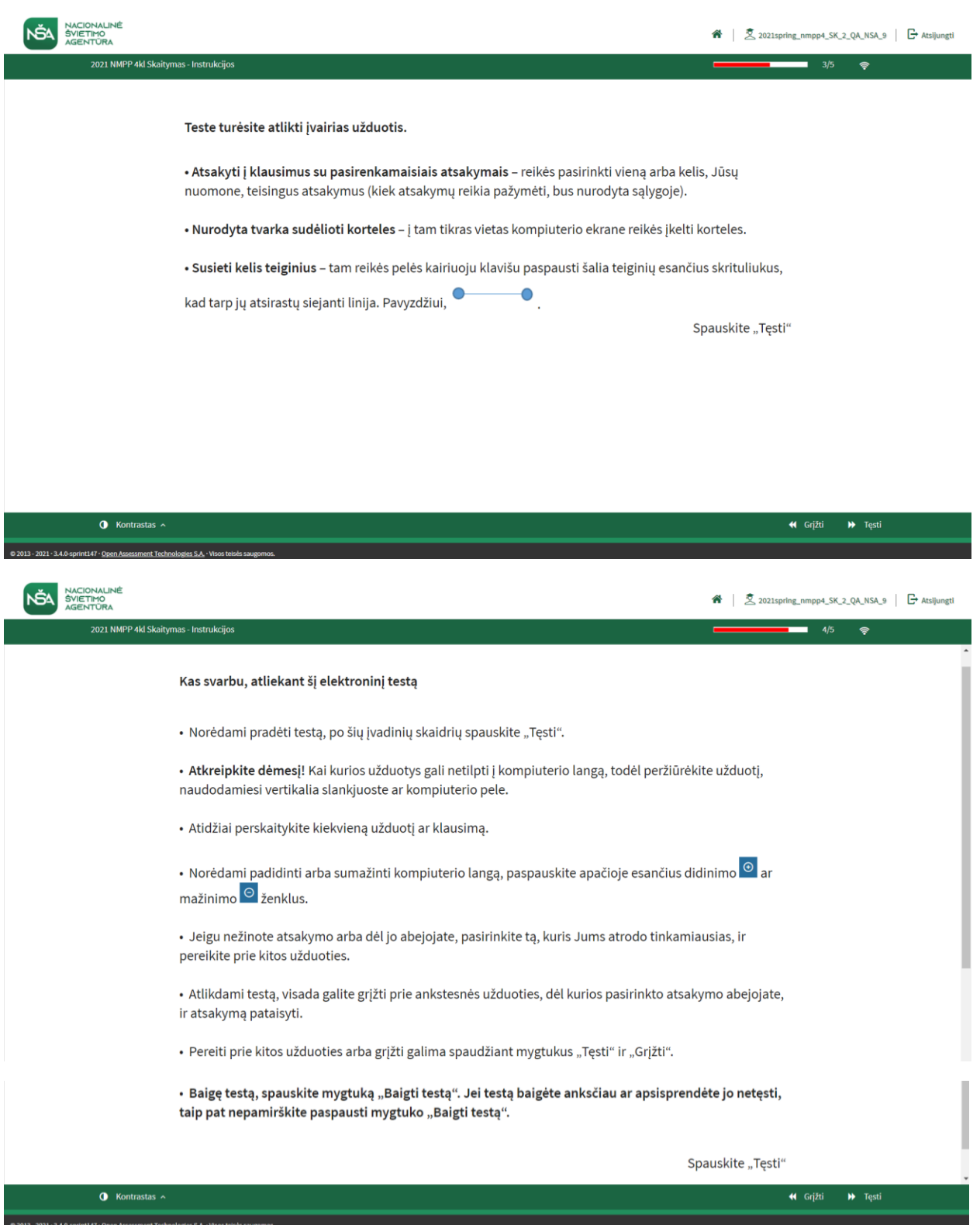

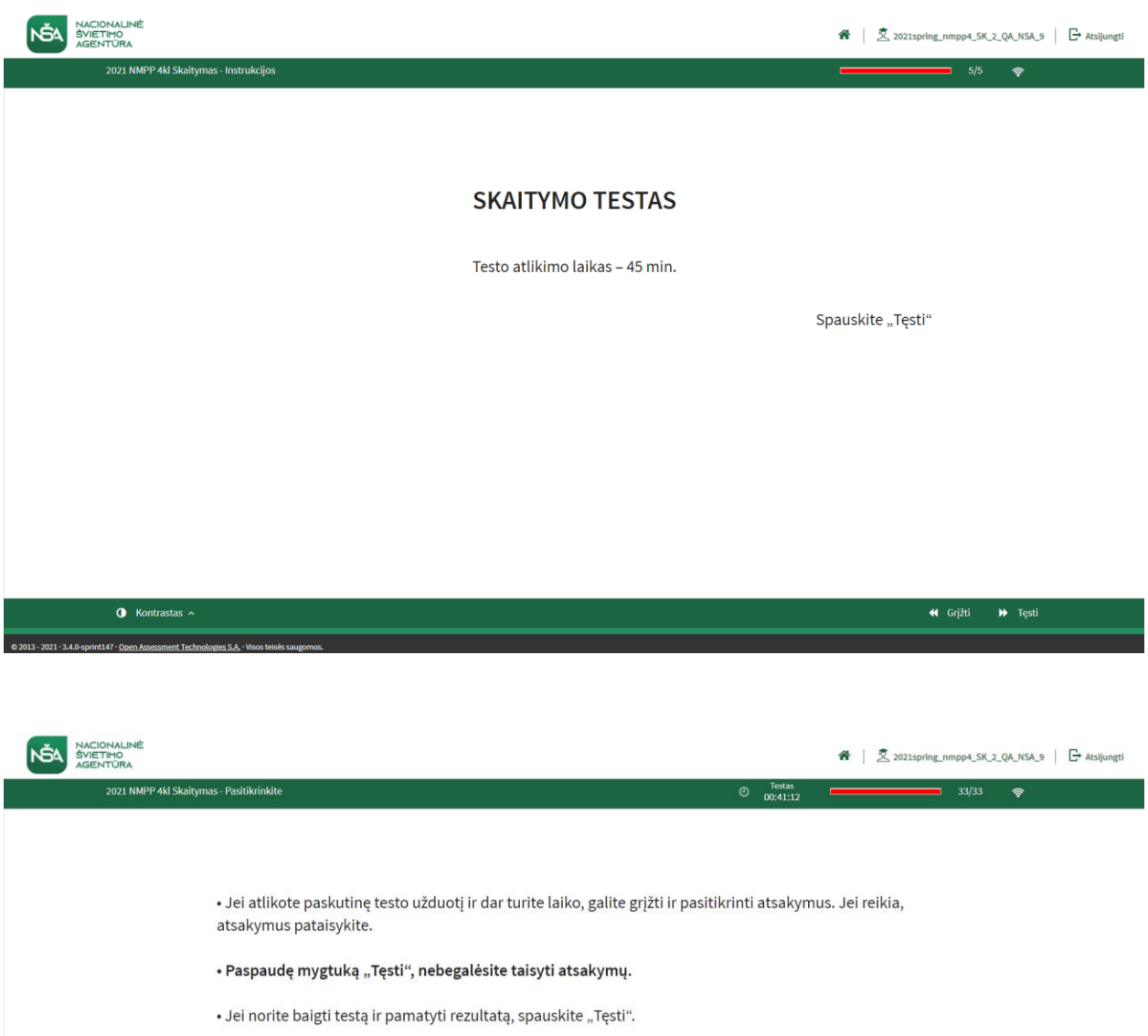

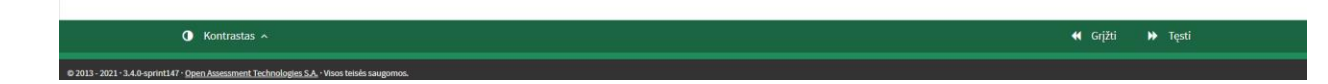

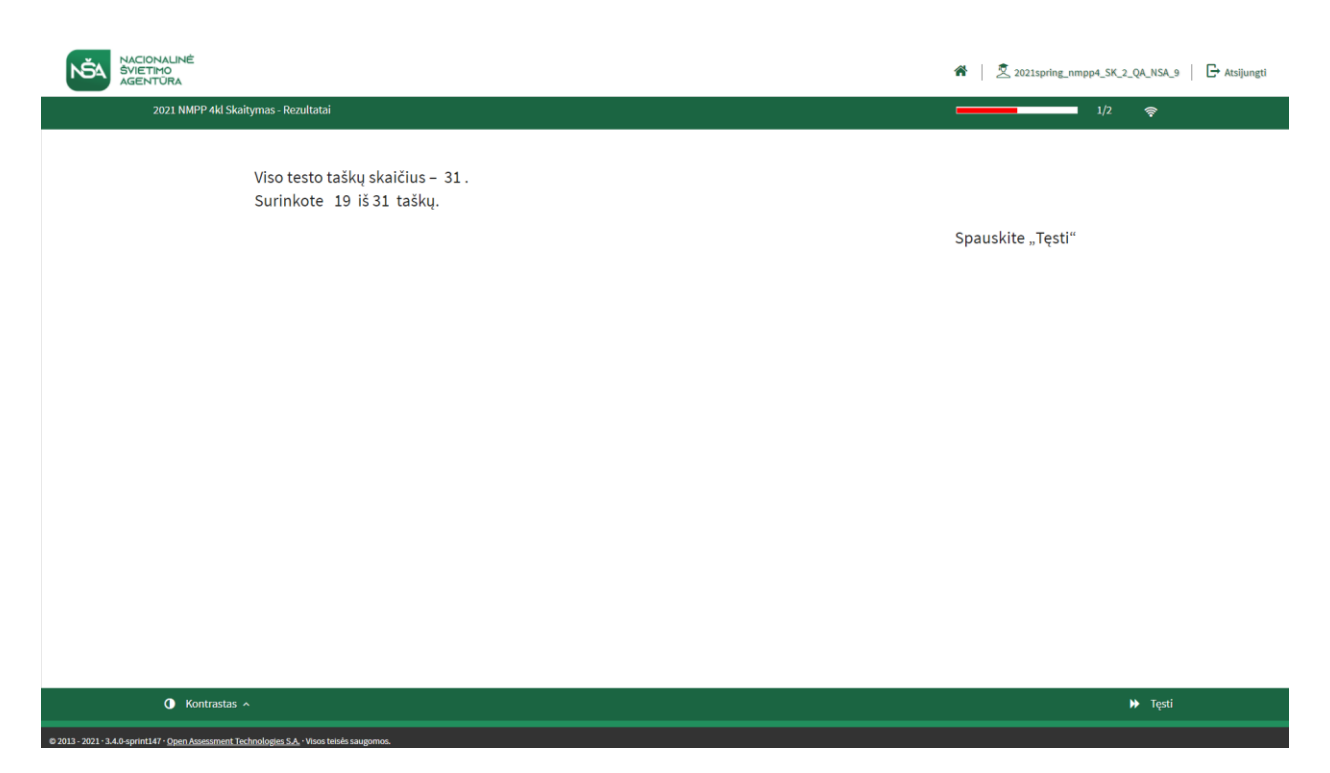

**SVARBU! Atkreipiame Jūsų dėmesį, kad TAO elektroninėje testų sistemoje pakeistas meniu juostoje buvęs mygtukas "Baigti testą" į "Baigti darbą". Testo įvadinėse ir pabaigos skaidrėse liko ankstesnis mygtuko pavadinimas "Baigti testą", tačiau atlikus testą reikia spausti meniu juostoje (dešinėje pusėje, apačioje) esantį mygtuką "Baigti darbą".**

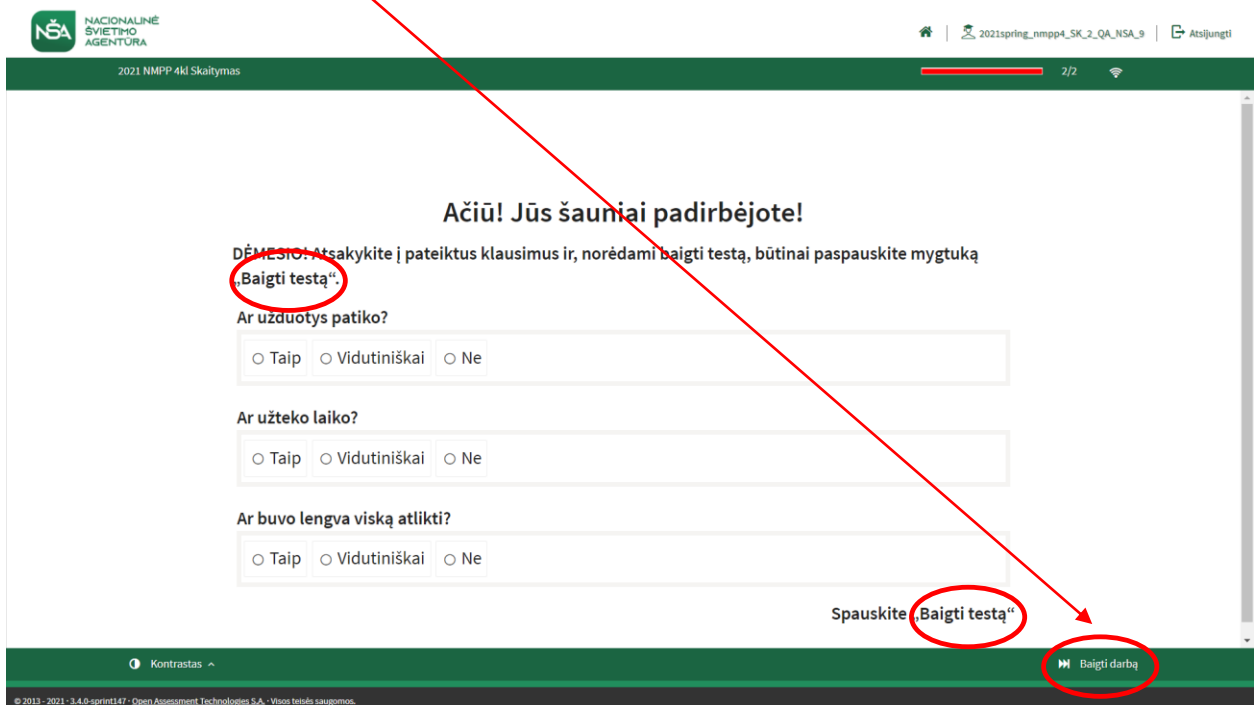

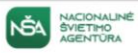

 $\Box$  Atsijungti

## Patikrinimo pabaiga

Patikrinimas baigtas. Patvirtinimui spauskite "Baigti darbą". Ačiū už dalyvavimą.

Baigti darba